\_ FCO PB22H-CX-F001, DECpc AXP150 and DEC2000 Model 300 AXP BIU Parity Errors

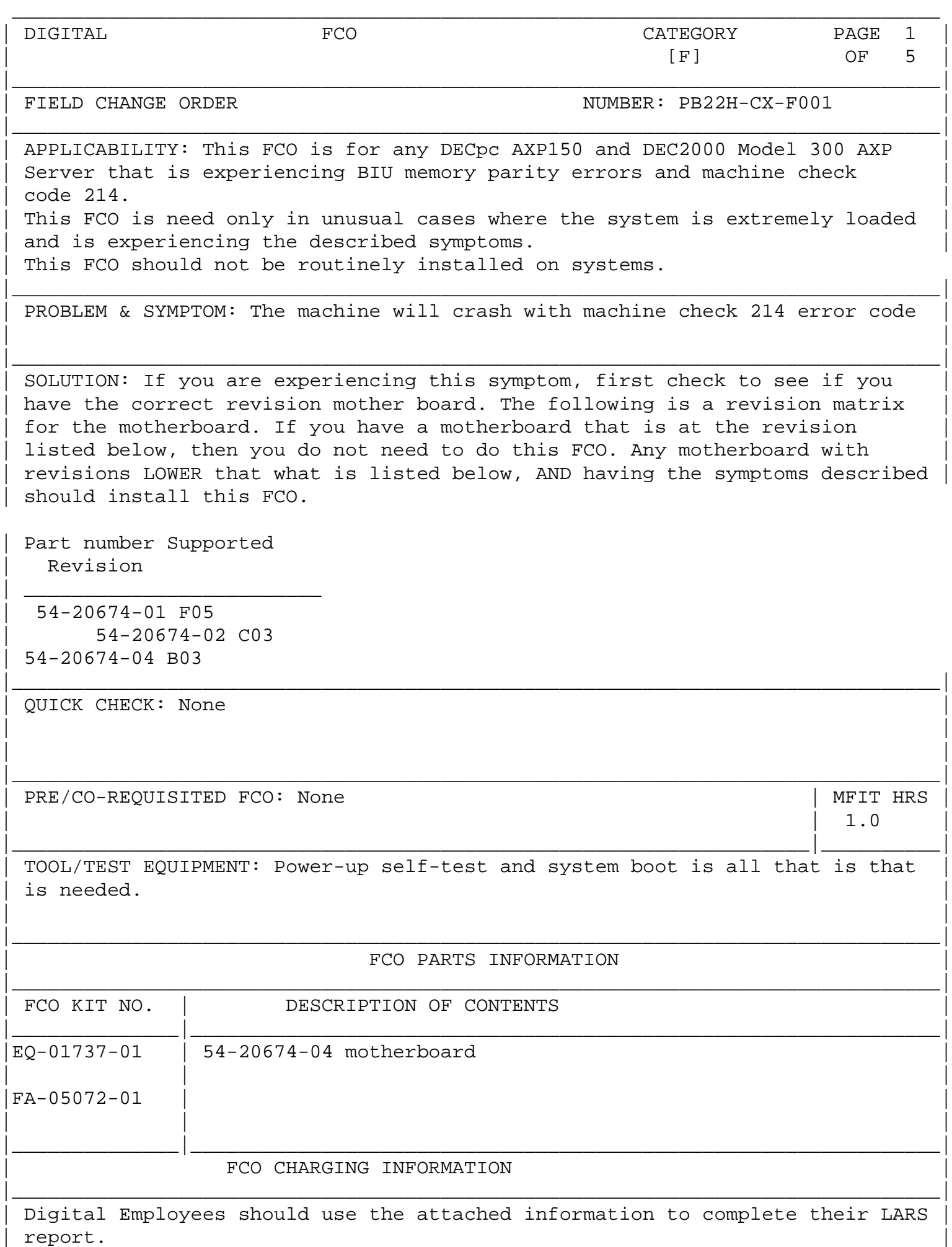

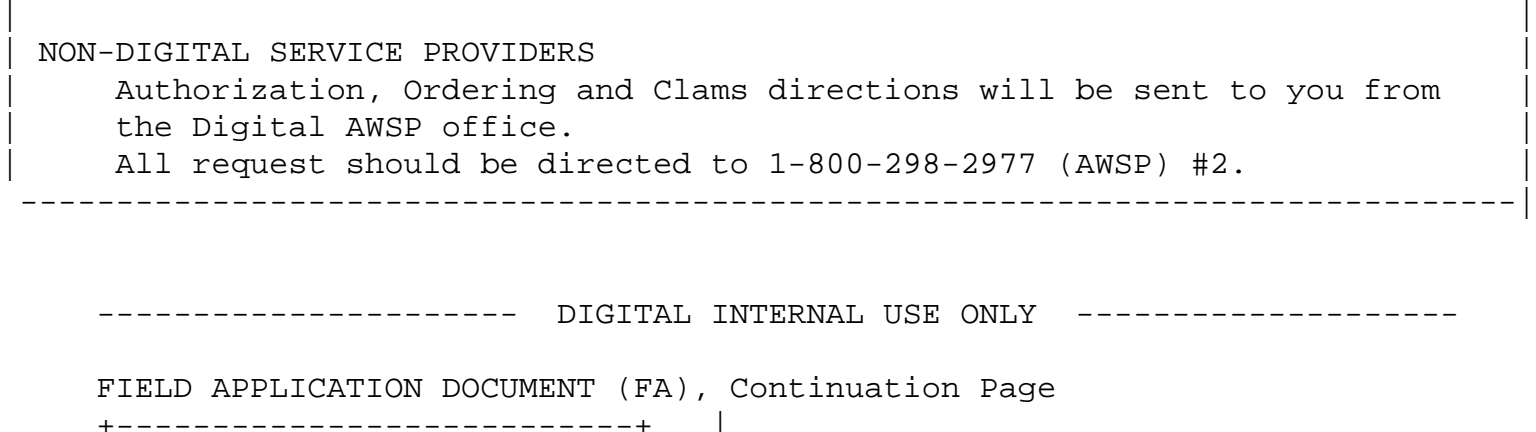

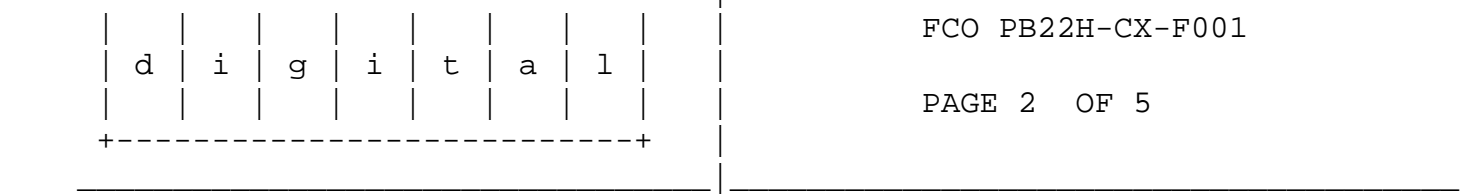

Use ALL ESD safety precautions to prevent DOA's on material in kit.

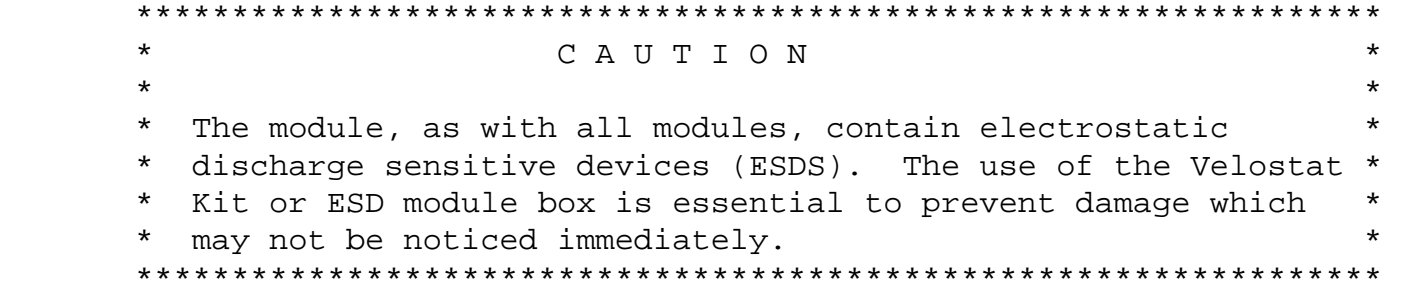

Setting up Velostat Kit

 $\frac{1}{\sqrt{2}}$  ,  $\frac{1}{\sqrt{2}}$  ,  $\frac{1}{\sqrt{2}}$  ,  $\frac{1}{\sqrt{2}}$  ,  $\frac{1}{\sqrt{2}}$  ,  $\frac{1}{\sqrt{2}}$  ,  $\frac{1}{\sqrt{2}}$  ,  $\frac{1}{\sqrt{2}}$  ,  $\frac{1}{\sqrt{2}}$  ,  $\frac{1}{\sqrt{2}}$  ,  $\frac{1}{\sqrt{2}}$  ,  $\frac{1}{\sqrt{2}}$  ,  $\frac{1}{\sqrt{2}}$  ,  $\frac{1}{\sqrt{2}}$  ,  $\frac{1}{\sqrt{2}}$ 

- a. Unfold the Velostat mat to full size (24" x 24")
- b. Attach the 15 foot ground cord to the Velostat snap fastener on the mat.
- c. Attach the alligator clip end of the ground cord to a good ground on the cabinet.
- d. Attach the wrist strap to either wrist and the alligator clip to a convenient portion of the mat.
- e. Remove the module from it's CPU option slot and place it on the mat.

Or:

 e. Remove the module from the spares kit and lay it on the velostat mat.

\*\*\*\*\*\*\*\*\*\*\*\*\*\*\*\*\*\*\*\*\*\*\*\*\*\*\*\*\*\*\*\*\*\*\*\*\*\*\*\*\*\*\*\*\*\*\*\*\*\*\*\*\*\*\*\*\*\*\*\*\*\*\*\*

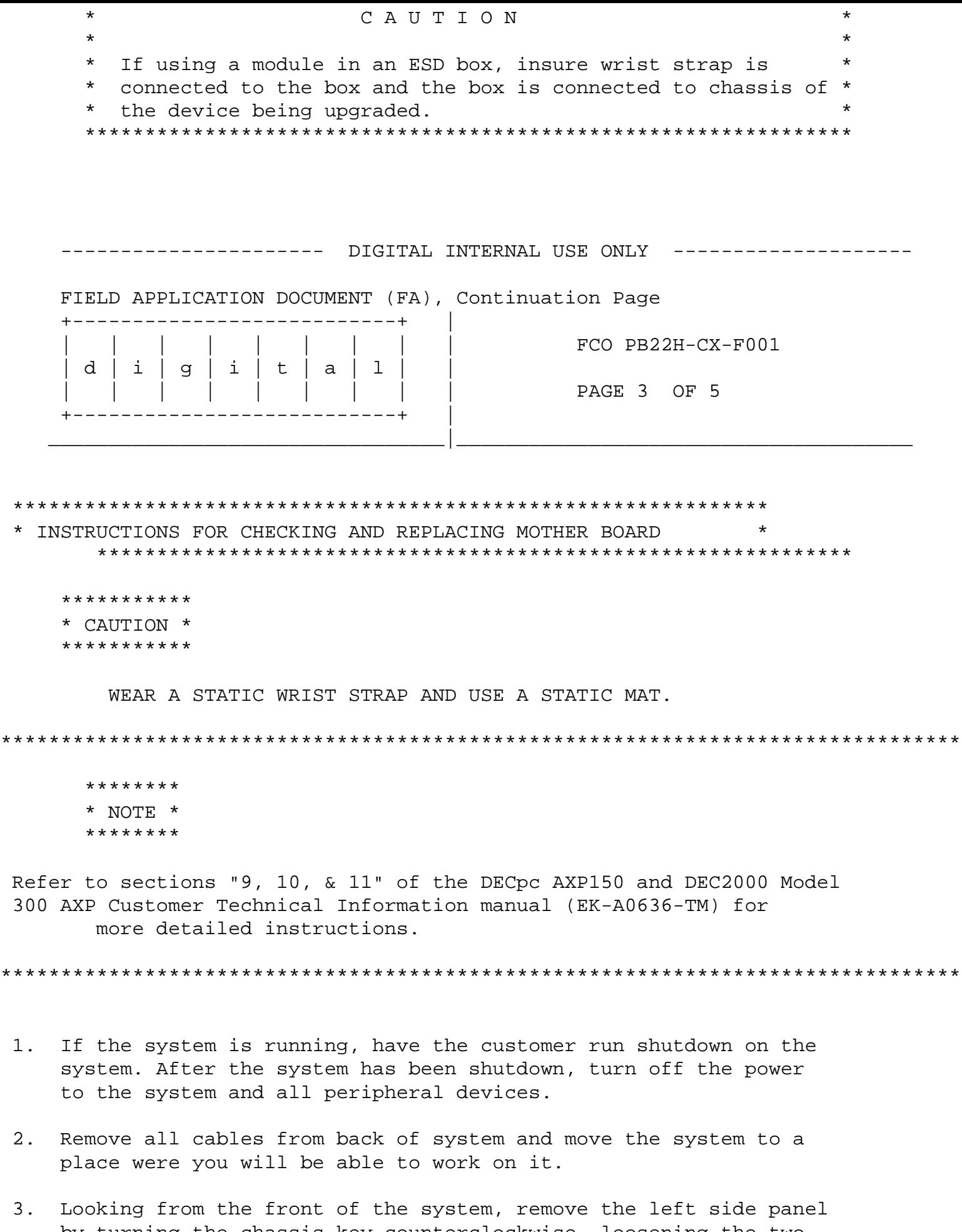

 by turning the chassis key counterclockwise, loosening the two captive screws at the rear of the panel, and then sliding the cover towards the rear of the system.

- 4. Remove the inside covers by inserting your finger into the top circular hole and lifting the cover out. Now remove the two screws located at the front of the lower cover. Inserting your fingers into the two circular holes inside the cover, then slide it towards the front of the system and remove it.
- 5. Remove all option cards from the motherboard.
- 6. Remove all memory simms from the motherboard.
- 7. Disconnect all power cables/connectors from the motherboard.
- 8. Install the new motherboard FCO.
- 9. Reverse steps 1 thru 7.

 10. Run the power-up self-test and boot the system. If there are no failures, fill out the LARS report and you done.

 ---------------------- DIGITAL INTERNAL USE ONLY -------------------- FIELD APPLICATION DOCUMENT (FA), Continuation Page +---------------------------+ | | | | | | | | | | FCO PB22H-CX-F001 | d | i | g | i | t | a | l | | | | | | | | | | | PAGE 4 OF 5 +---------------------------+ | \_\_\_\_\_\_\_\_\_\_\_\_\_\_\_\_\_\_\_\_\_\_\_\_\_\_\_\_\_\_\_\_\_|\_\_\_\_\_\_\_\_\_\_\_\_\_\_\_\_\_\_\_\_\_\_\_\_\_\_\_\_\_\_\_\_\_\_\_\_\_\_

- 11. Report this FCO activity on the LARS form in the "Fail Area/ Module/FCO/Comments" column as follows: FCO PB22H-FA-F001
- 12. Digital field engineers should report this FCO activity on their LARS from per the attached instructions.
- 13. AWSP engineers should submit their normal claim form for reinbursement.

---------------------- DIGITAL INTERNAL USE ONLY --------------------

FIELD APPLICATION DOCUMENT (FA), Continuation Page

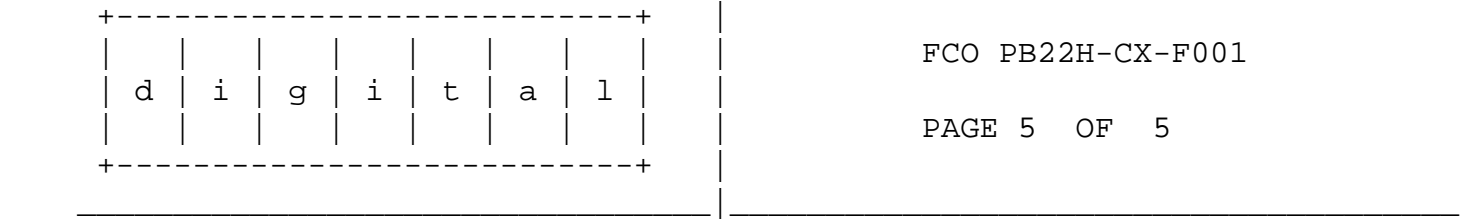

**LARS** 

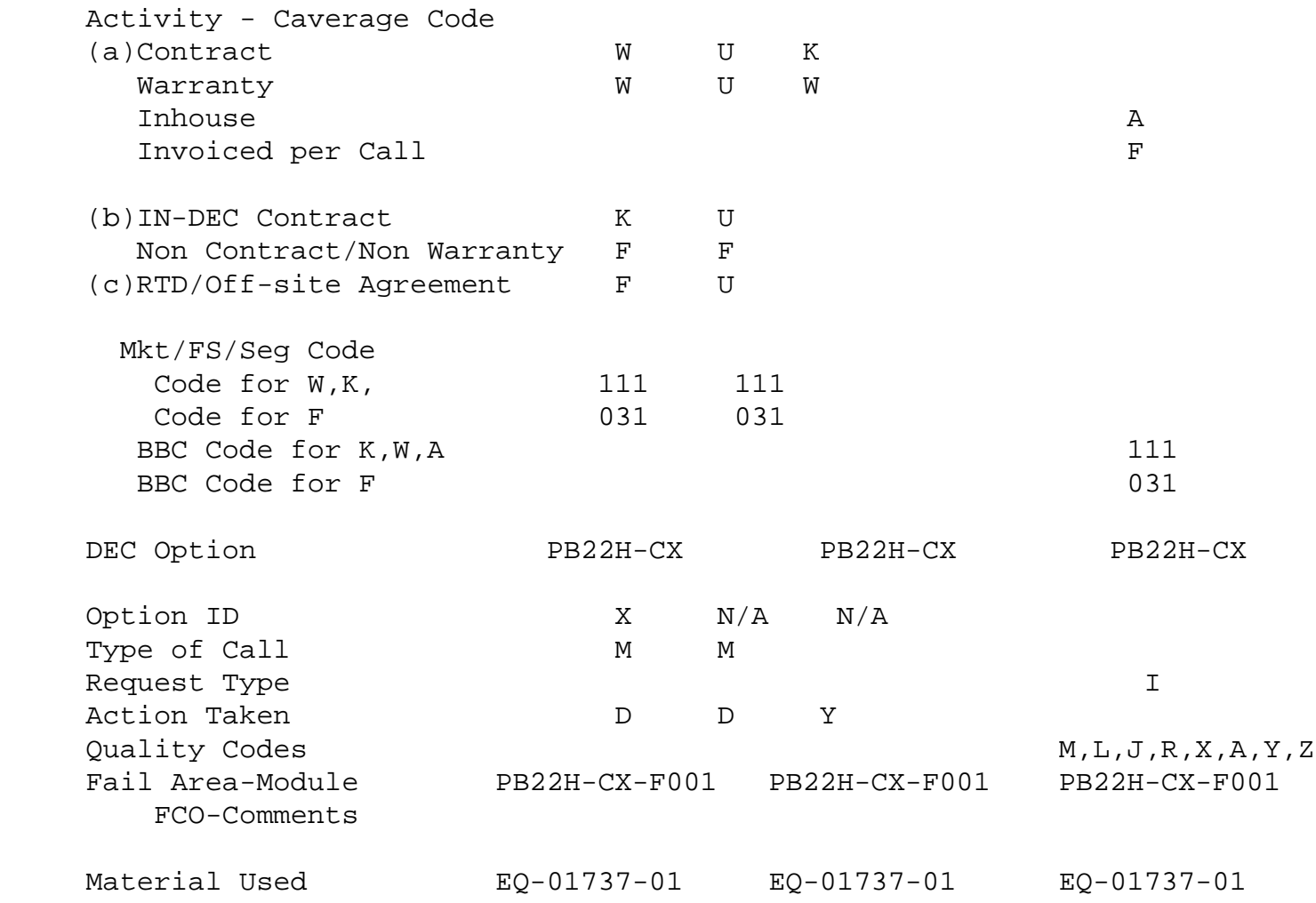

 (a) Warranty Optimum, Warranty Standard and Warranty Basic (on-site) Agreements; \* Note material (only) free of charge for all

 customers.

- (b) Applies to IN-DEC Area Only
- (c) RTD=Return to Digital or Off-site Agreements; If Field Engineer On-site, use Activity Code "F".

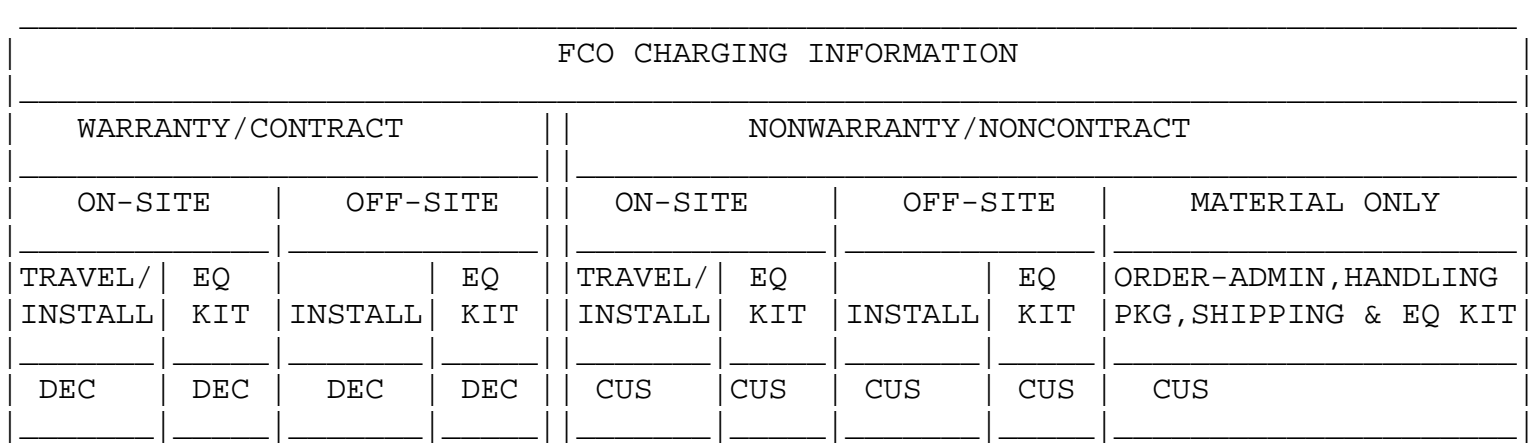

DIGITAL INTERNAL USE ONLY